# **CSV Export**

This guide shows how you can merge data from similar files into a single CSV.

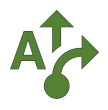

# **1 Navigate to an empty folder**

Use the file tree to find an existing folder to work with or create a new one. Click on the *star icon* to make it a favorite.

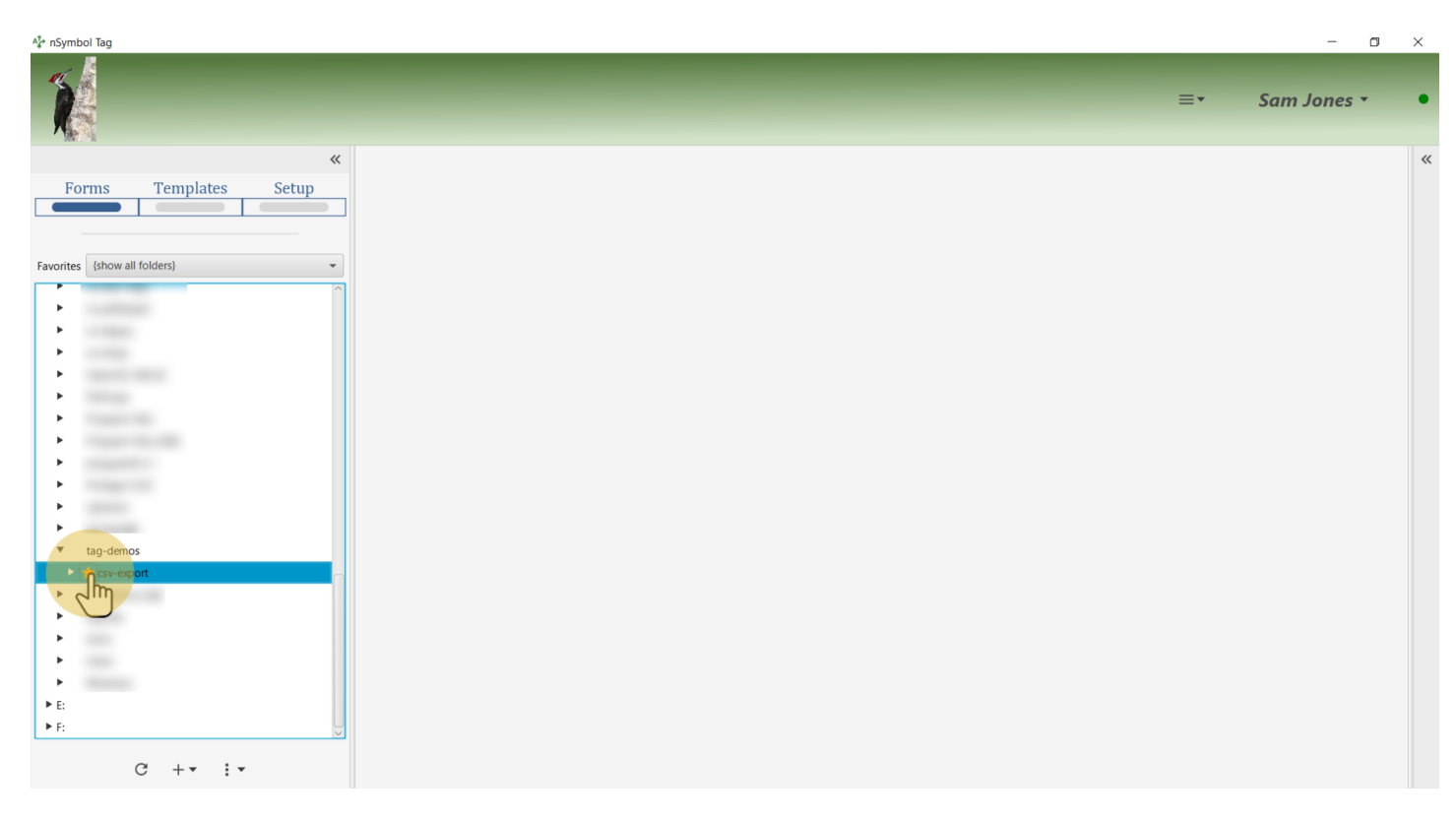

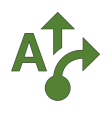

# **2 Select favorite folder**

Select the folder in the *Favorites* dropdown list to reduce screen clutter.

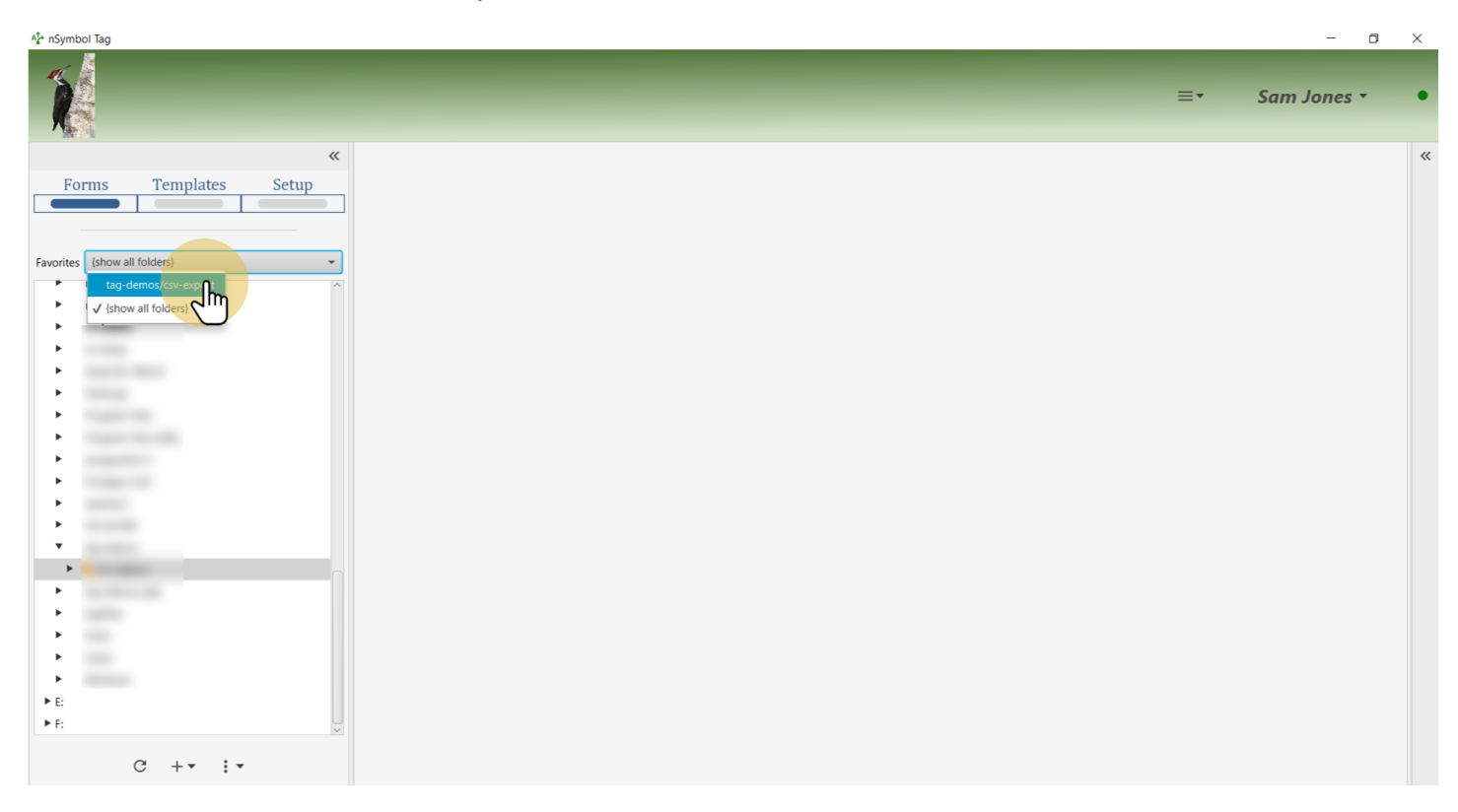

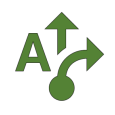

# **3 Go to Samples app**

Use the *Apps menu* to go to the *Samples app*.

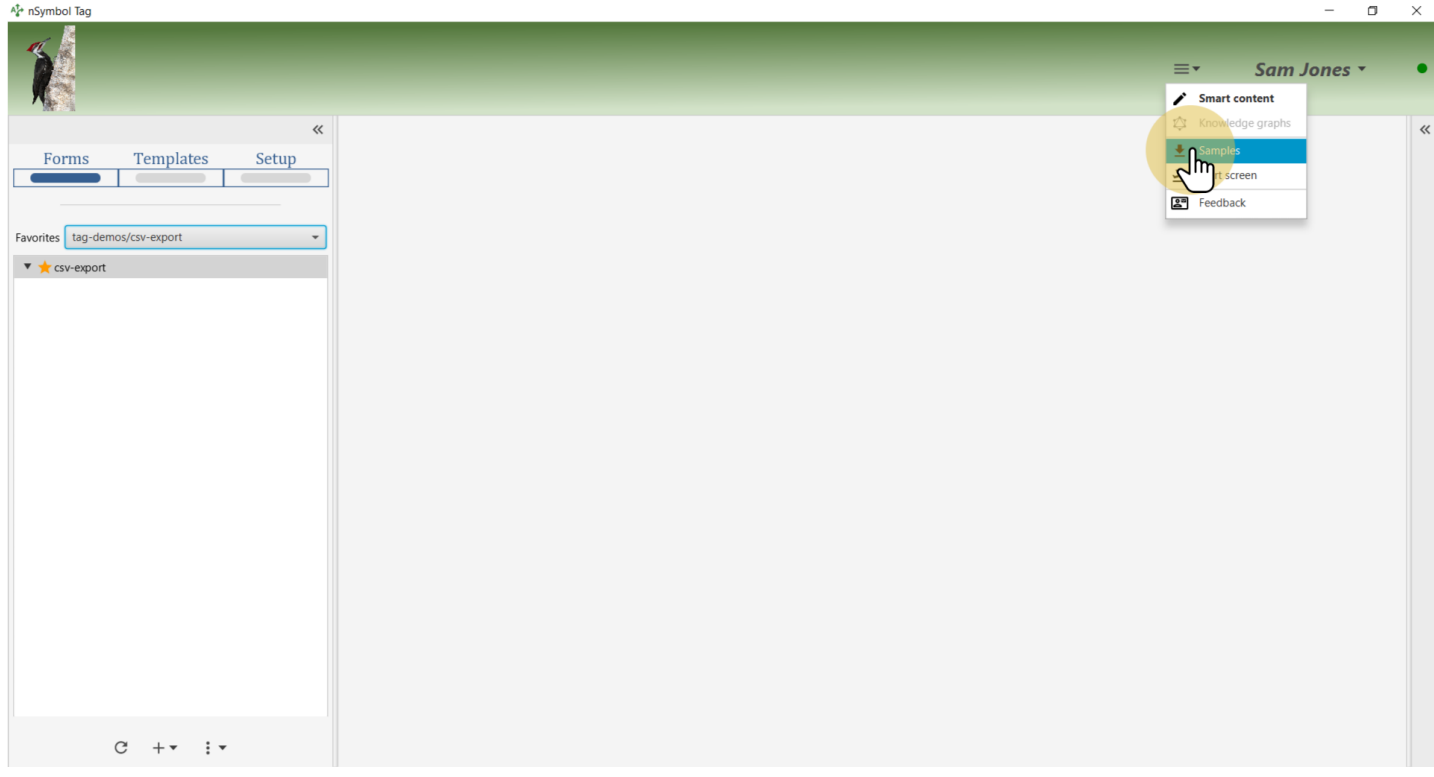

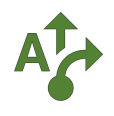

# **4 Select Book series sample**

Select the *Book series* sample to display all included files.

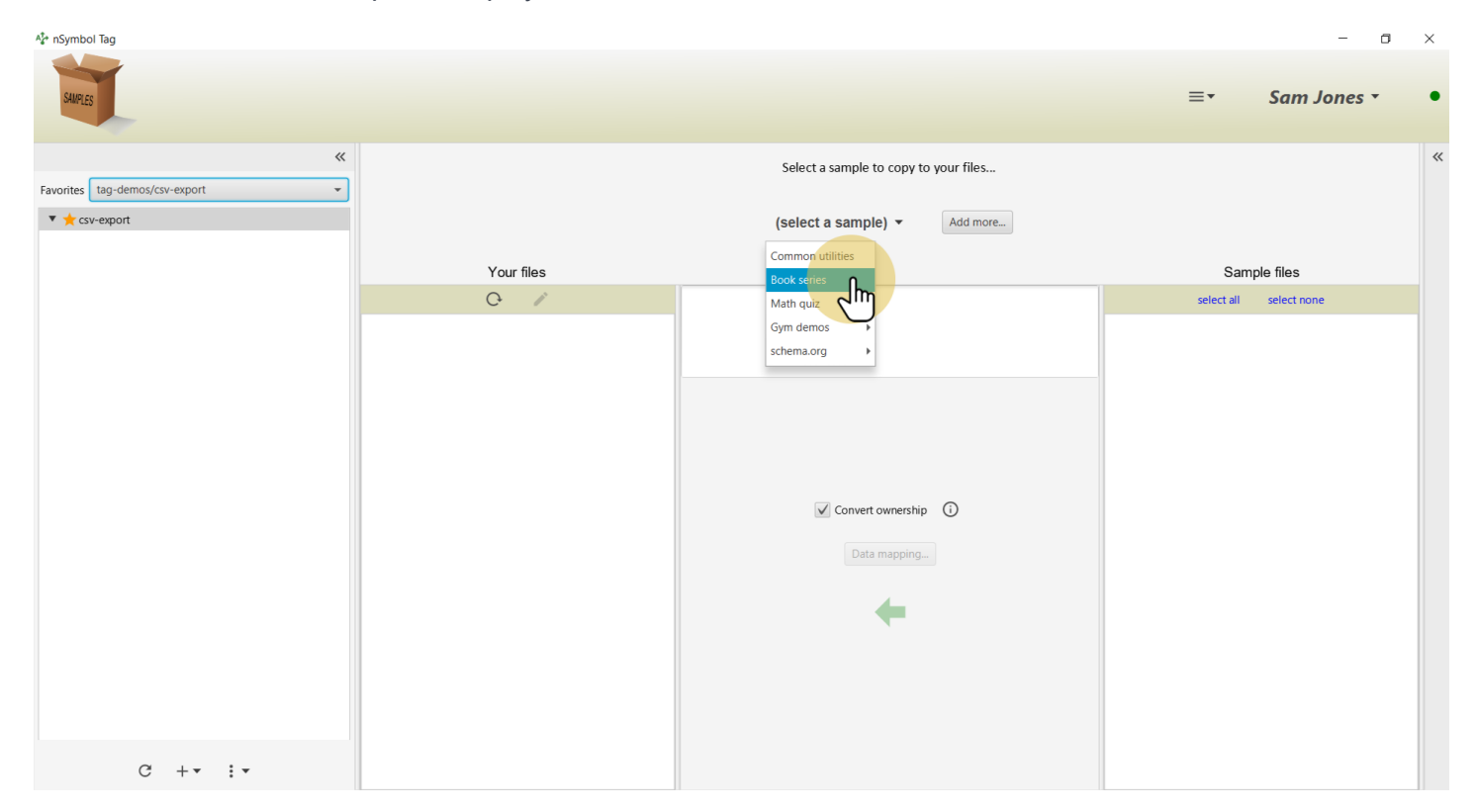

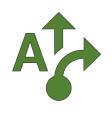

#### **5 Select all sample files**

Use the *select all* tool to select all sample files for copying.

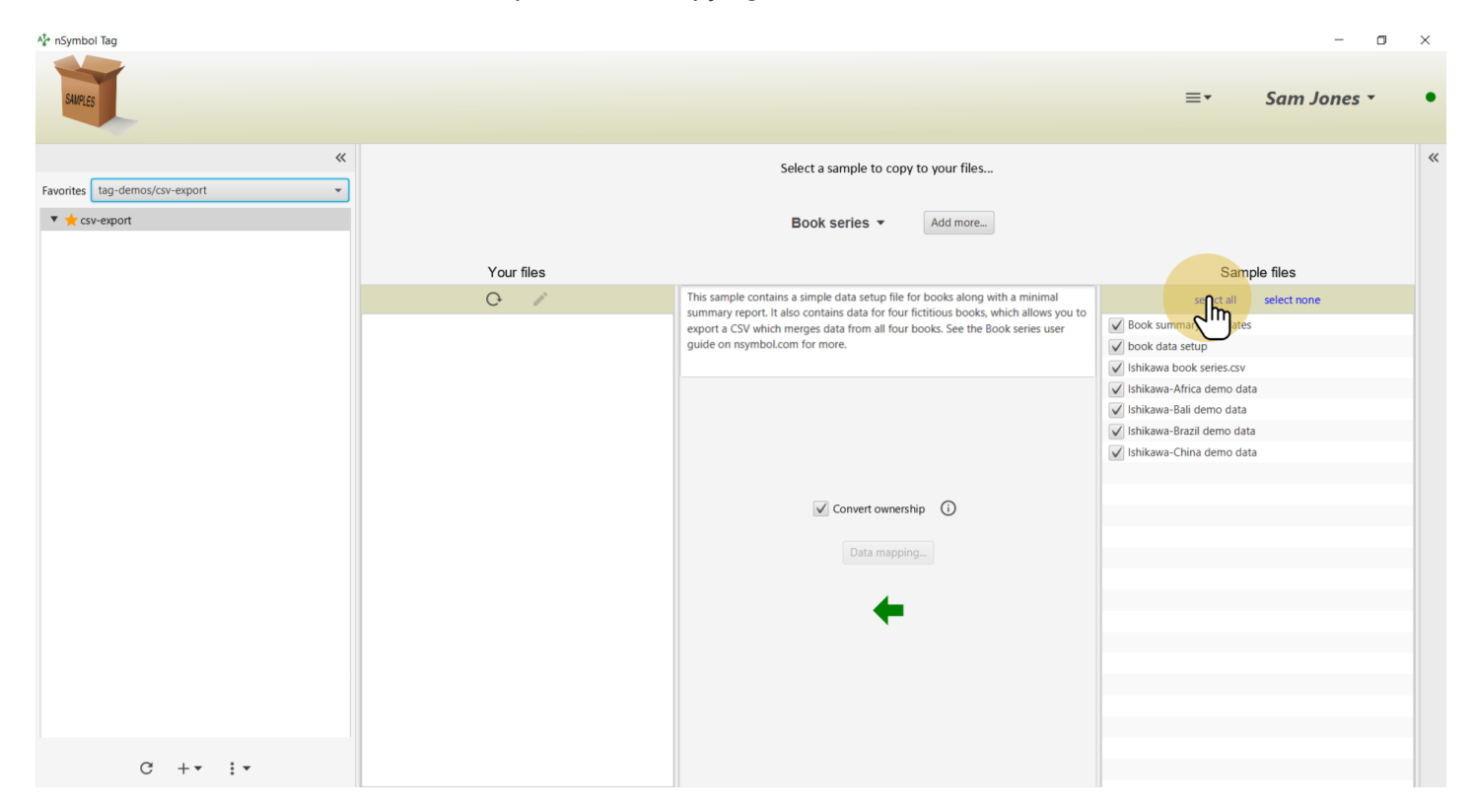

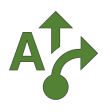

#### **6 Copy files**

Click on the *big arrow* to copy the files. If the *Convert ownership* checkbox is selected, the data setup namespace will be changed to something unique to your account (recommended).

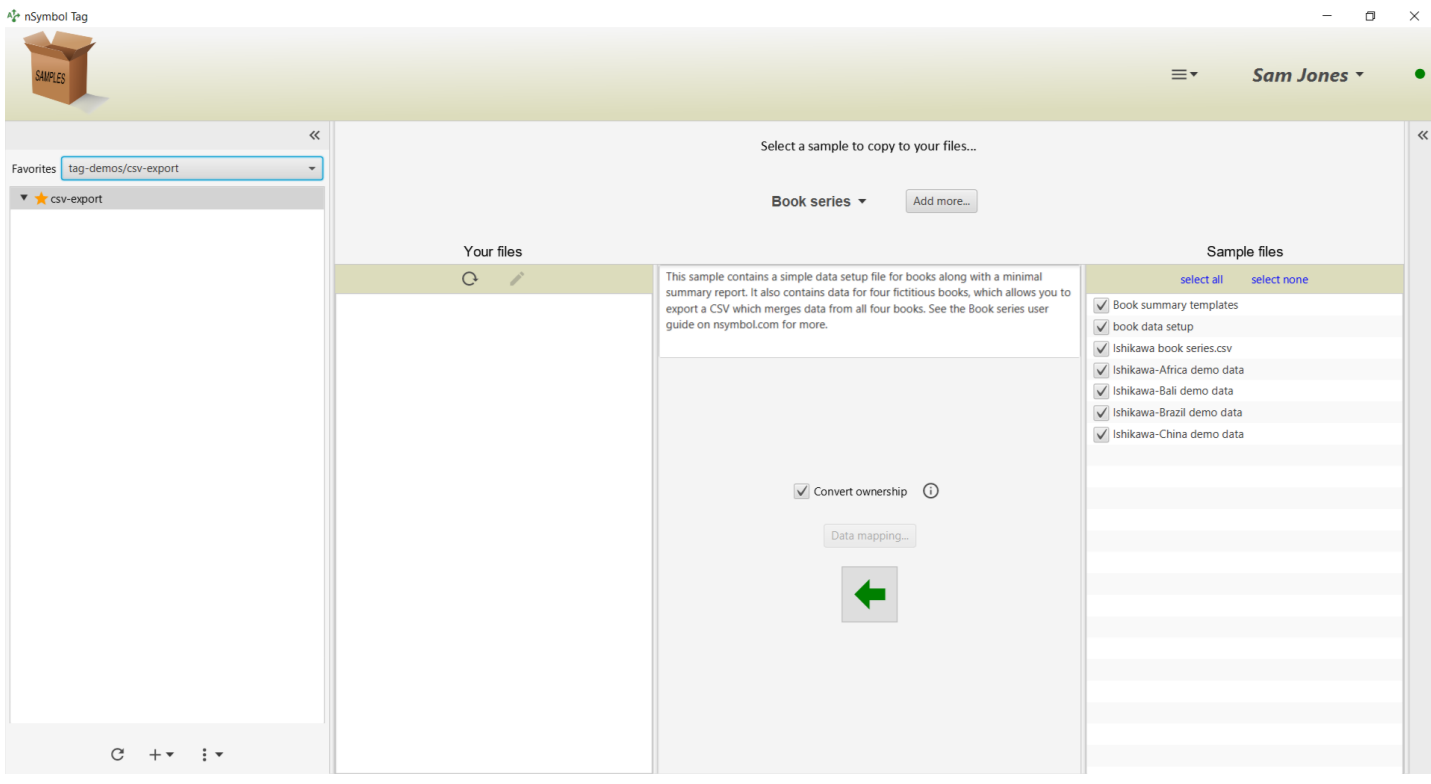

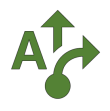

#### **7 Go to the Smart content app**

Select one of the \*.nsdata files and click the *pencil* tool. This will take you to the *Smart content app*.

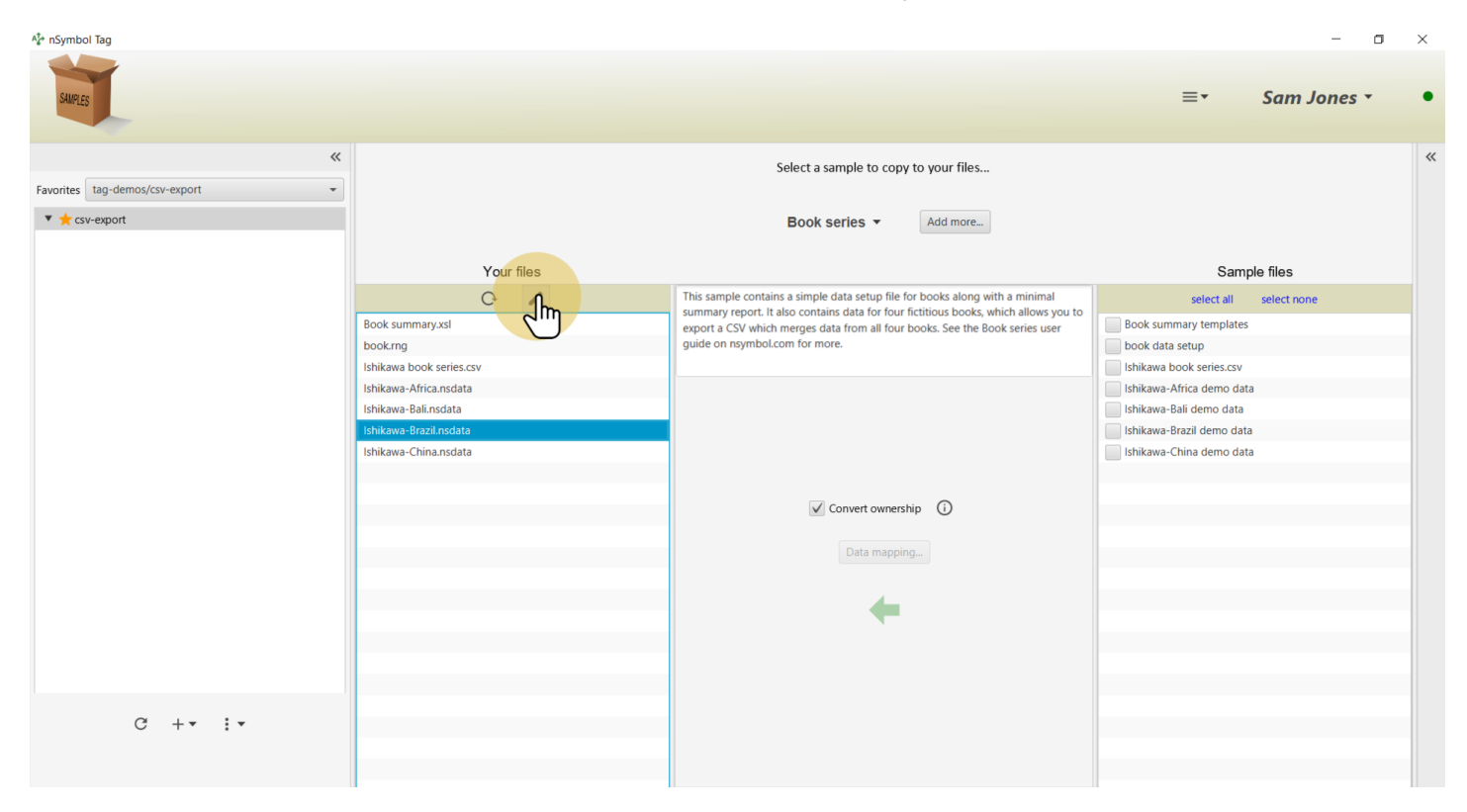

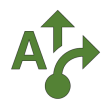

#### **8 Open export CSV wizard**

Select the *Export comma separated values (CSV)...* menu item under the *export* tool menu. This will open a CSV export wizard.

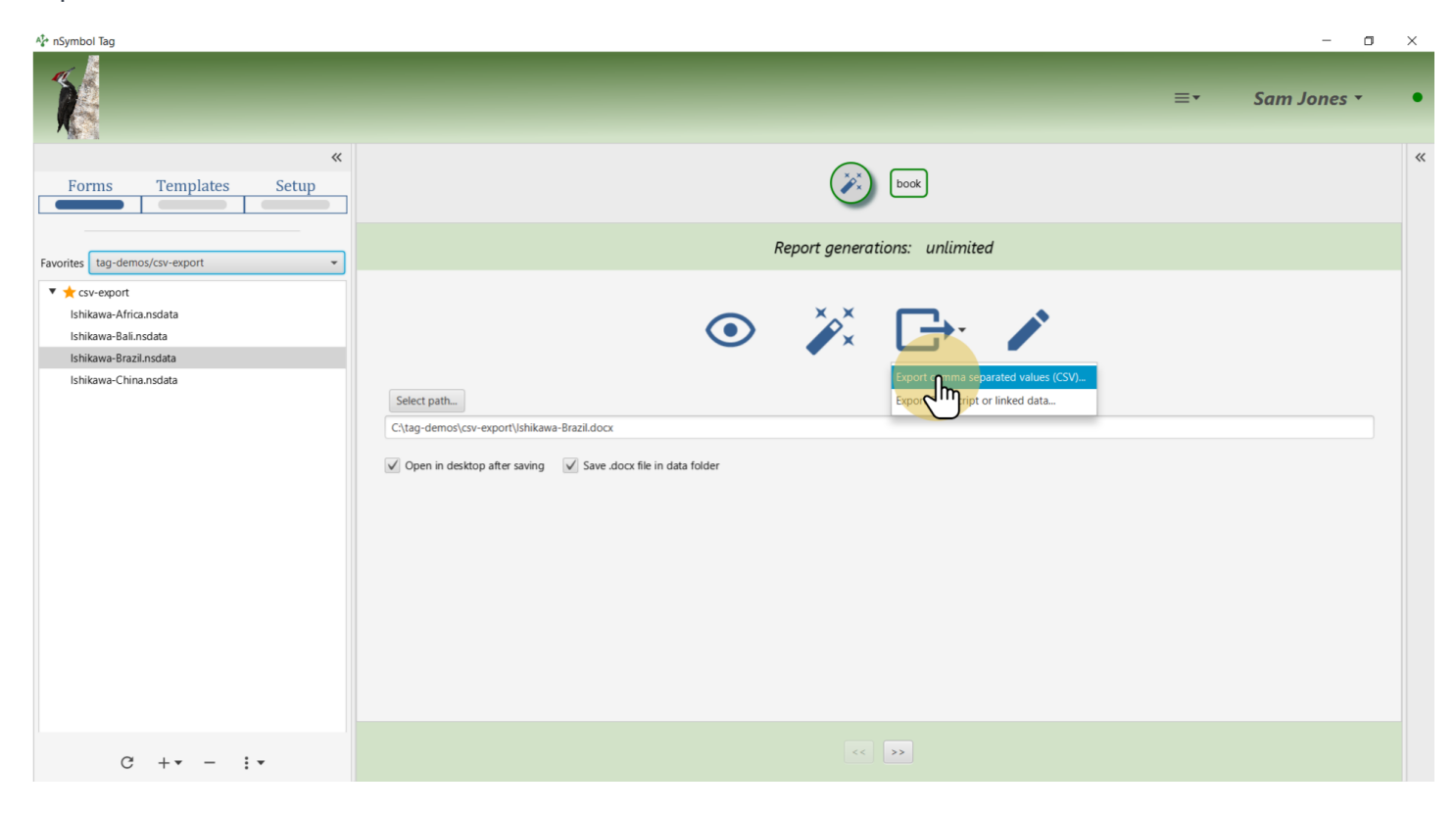

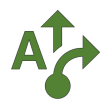

# **9 Scan folder for similar data files**

Accept the default options and scan the current folder for data files based on the same report.

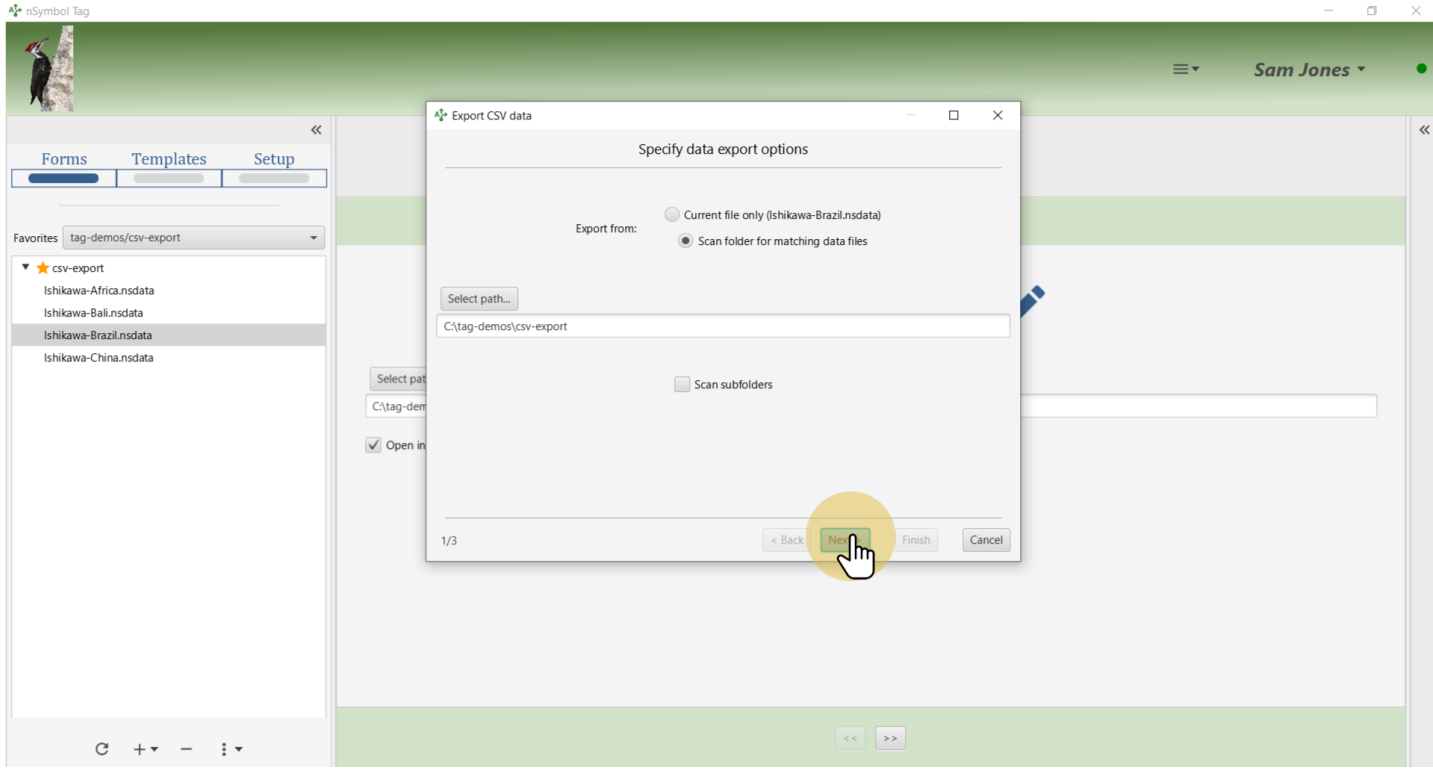

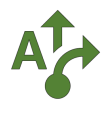

# **10 Specify a path to save the CSV**

Click on the *Select path* button to choose a file location to save the CSV.

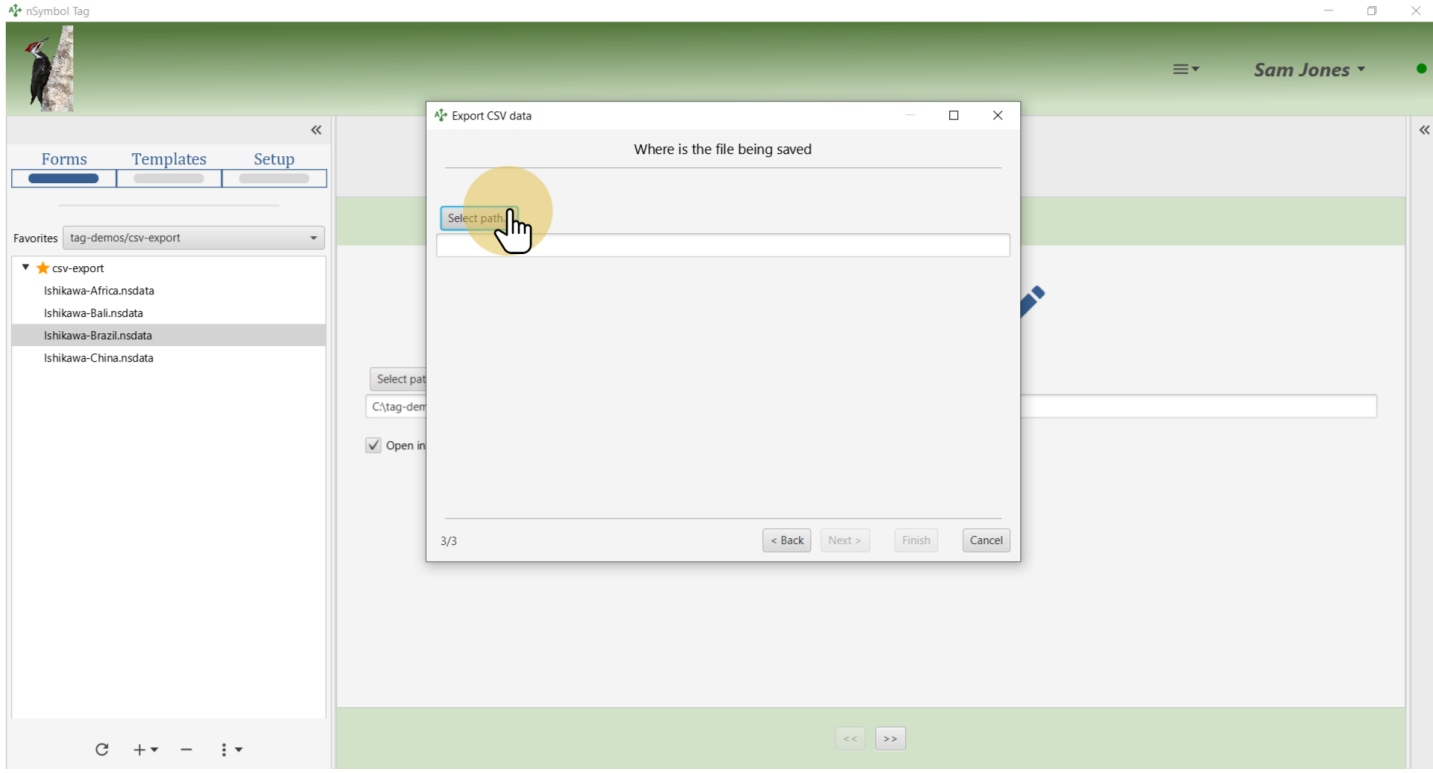

![](_page_11_Picture_1.jpeg)

#### **11 Generate the CSV**

Click *Finish* to generate and save the CSV.

![](_page_11_Picture_28.jpeg)

![](_page_12_Picture_1.jpeg)

# **12 Open the CSV**

Click *Yes* when prompted to open the new CSV.

![](_page_12_Picture_66.jpeg)

#### **13 View CSV data**

View the CSV which has four rows corresponding to the four data files for the same summary report.

![](_page_12_Picture_67.jpeg)

![](_page_13_Picture_1.jpeg)

# **14 All done**

That's it for this guide. Revisit these steps to add more data fields and generate a CSV with more columns.

![](_page_13_Picture_4.jpeg)